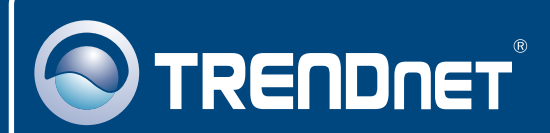

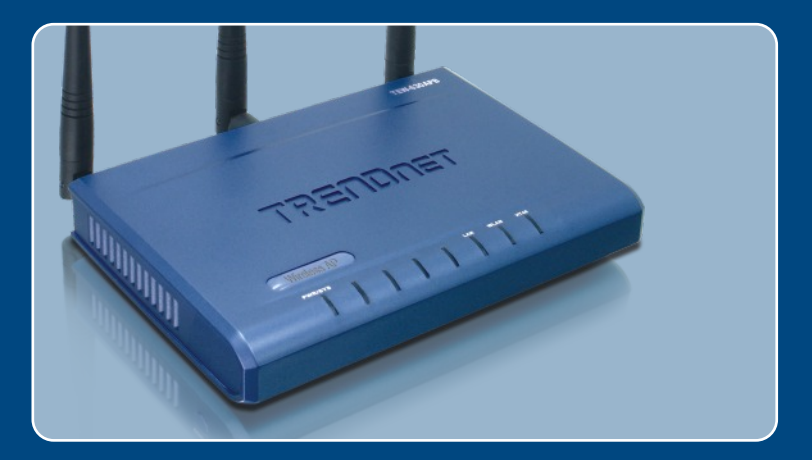

# Instrukcja szybkiej instalacji

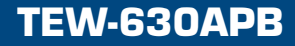

# **Spis**

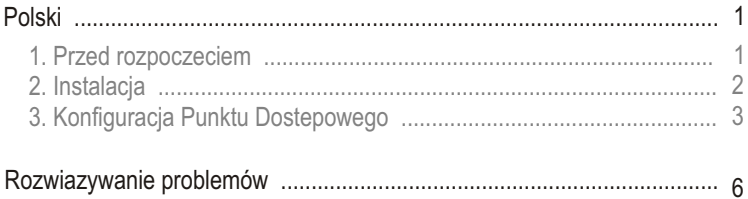

## **1. Przed rozpoczeciem**

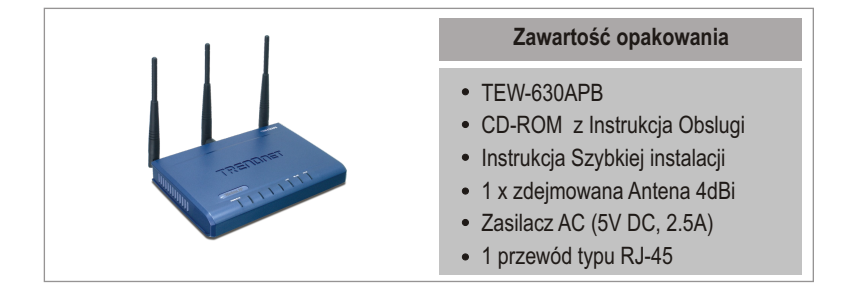

### **Wymagania systemowe**

- Przegladarka Internetowa: Internet Explorer (wersja 5.5 lub nowsza)
- Komputer z prawidlowo zainstalowana karta sieciowa
- Switch lub Hub sieciowy z wolnym portem sieciowym LAN
- Kabel sieciowy typu RJ-45

### **Aplikacja**

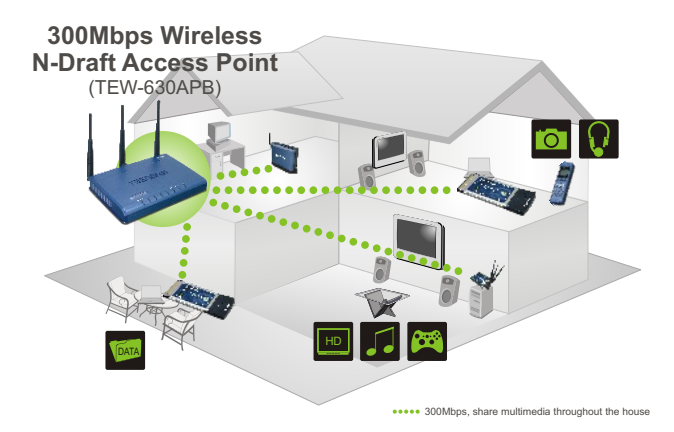

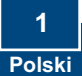

## **2. Instalacja sprzetu**

Uwaga: Nalezy znalezc optymalna lokalizacje Punktu Dostepowego. Najlepsze miejsce dla Punktu Dostepowego stanowi zazwyczaj centralna czesc sieci bezprzewodowej. Podlacz komputer konfigurujacy urzadzenie TEW-630APB do tego samego switcha/huba.

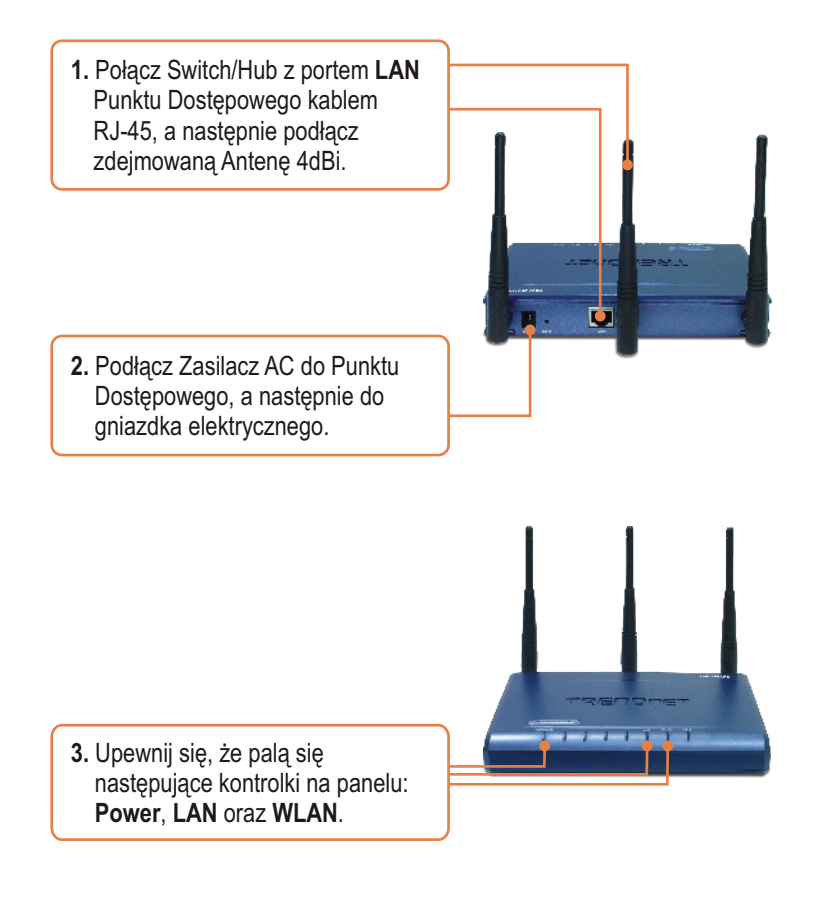

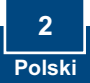

## **3. Konfiguracja Punktu Dostepowego**

Uwaga: Zaleca siê dokonanie konfiguracji Punktu Dostêpowego z komputera przewodowego. Zanim będzie można dokonać konfiguracji Punktu Dostępowego, w podsieci należy przypisać karcie sieciowej komputera statyczny adres IP: 192.168.1.x.. Ponieważ domyślny adres IP Punktu Dostępowego to 192.168.1.100, należy upewnić się, że żadnym innym urządzeniom sieciowym nie został przypisany adres IP 192.168.1.100. (Informacje dotyczące konfiguracji ustawień TCP/IP komputera znaleźć można w dziale Rozwiązywanie Problemów.)

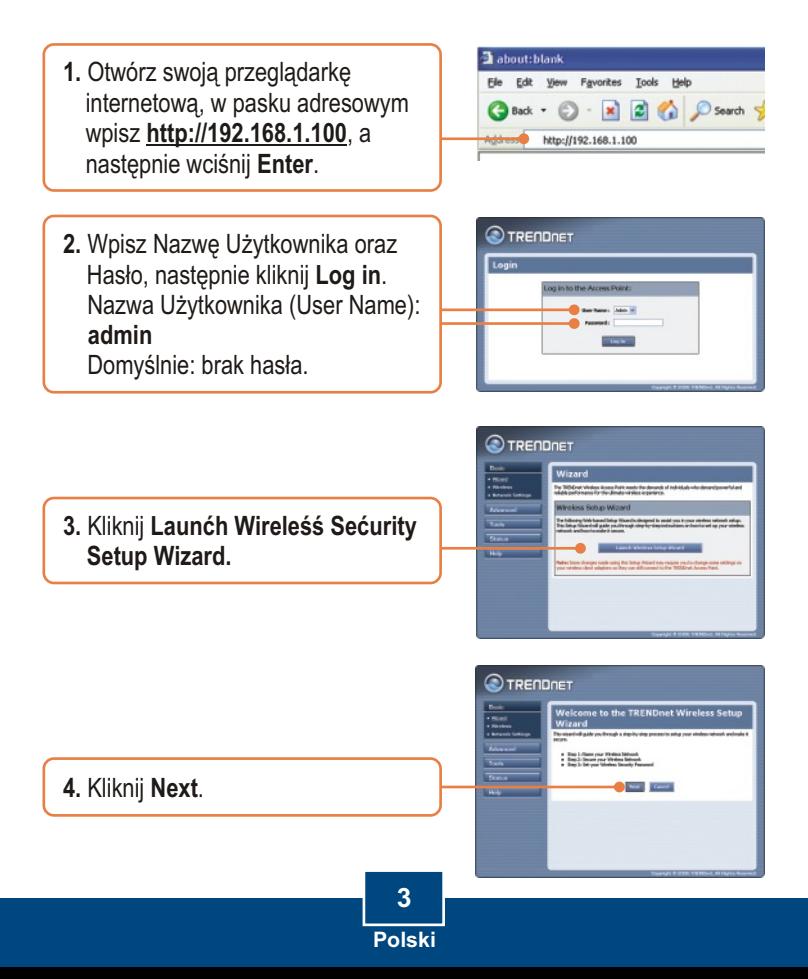

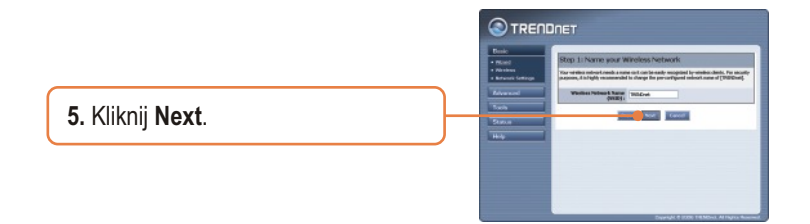

Uwaga: Przykład poniżej został podany dla zabezpieczenia WPA. Jeżeli wybierzesz Best (WPA2) lub Better (WPA), upewnij się, że Twoje karty sieciowe obsługują WPA2 czy WPA. Jeżeli karty sieciowe nie obsługują WPA2 czy WPA, wybierz Good (WEP).

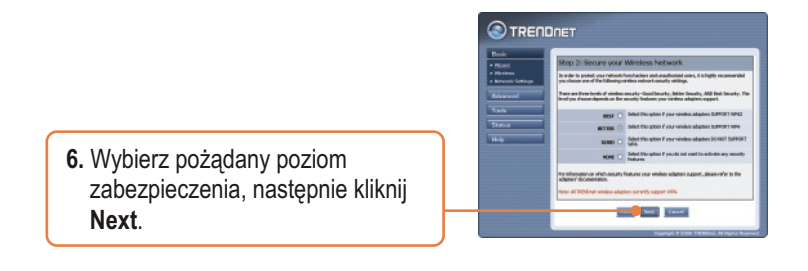

**7.** Jeżeli włączyłeś zabezpieczenie, wpisz jakiekolwiek hasło, nastêpnie kliknij **Next**.

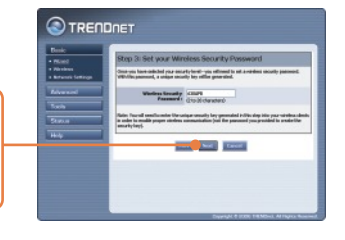

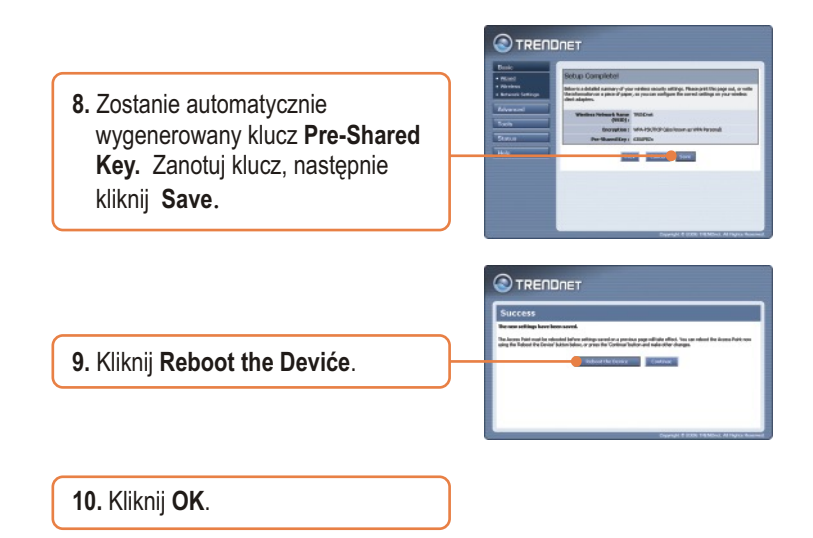

Uwaga: Jeżeli został włączony którykolwiek poziom zabezpieczenia (Best, Better, Good), należy pamiętać o wpisaniu klucza Pre-Shared key do konfiguracji swojej karty sieciowej.

### **Konfiguracja zakonczona**

Szczegółowe informacje dotyczące instalacji i zaawansowanych ustawień urządzenia TEW-630APB znaleźć można w dziale Rozwiązywanie Problemów, Instrukcji Obsługi na płycie CD-ROM lub na stronie firmy TRENDnet: http://www.trendnet.com.

**Rejestracja Produktu** Dla zapewnienia najwyzszego poziomu serwisu I obslugi klienta prosimy o poswiecenia chwili czasu na rejestracje zakupionego produktu Online pod adresem: **www.trendnet.com/register** Dziekujemy za wybor TRENDnet.

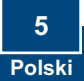

### **Rozwiazywanie problemów**

#### **P1: Jak skonfigurowac ustawienia TCP/IP na komputerze?**

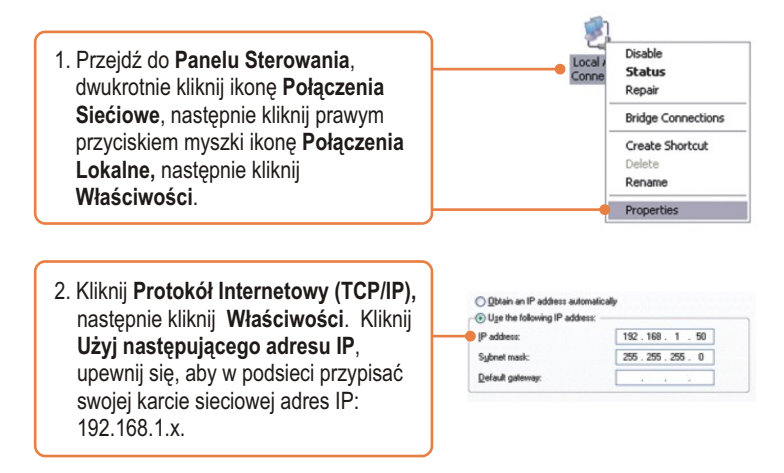

**P2: W Pasku Adresowym swojej przegladarki internetowej wpisalem http://192.168.1.100, ale pojawia sie komunikat o bedzie: "Nie mozna wyswietlic strony". Jak dostac sie do strony konfiguracyjnej urzadzenia TEW-630APB?**

**O2:** Po pierwsze, sprawdz ponownie ustawienia sprzetowe, postepujac wedlug instrukcji zamieszczonych w dziale 2. Po drugie, upewnij sie, ze swieca sie kontrolki LAN oraz WLAN. Po trzecie, upewnij sie, ze dokonano prawidlowej konfiguracji ustawien TCP/IP (patrz P1). Po czwarte, poniewaz domyslny adres IP Punktu Dostepowego to 192.168.1.100, upewnij sie, ze zadnym innym urzadzeniom sieciowym nie zostal przypisany adres IP 192.168.1.100.

#### **P3: Co powinienem zrobic, jezeli IP mojej sieci rózni sie od zakresu Punktu Dostepowego?**

**O3:** Pierwsza rzecza jest konfiguracja Punktu Dostepowego. Po zastosowaniu wszystkich ustawien, przejdz na strone konfiguracji Punktu Dostepowego, kliknij Basic -> Network Settings oraz zmien adres IP Punktu Dostepowego na adres odpowiadajacy adresowi IP sieci oraz zapisz ustawienia.

#### P4: Dokonałem udanej konfiguracji Punktu Dostępowego odpowiadającej moim **ustawieniom sieciowym lecz nie mogæ poùàczyã siæ z siecià za pomocà komputerów bezprzewodowych.**

**O4:** Jezeli siec posiada serwer DHCP nalezy ponownie przejsc do ustawien TCP/IP i ponownie wybrac opcje "Uzyskaj adres IP automatycznie", aby komputer mógl uzyskac adres IP z serwera DHCP.

#### P5: Pomimo prawidłowych ustawień nadal nie mogę korzystać z Punktu **Dostæpowego.**

**O5:** Po pierwsze, upewnij sie, iz pali sie kontrolka WLAN Punktu Dostepowego. Po drugie, zresetuj Punkt Dostepowy. Odlacz zasilanie Punktu Dostepowego. Poczekaj 15 sekund, nastepnie ponownie podlacz zasilanie. Po trzecie, skontaktuj sie z producentem karty sieciowej. Upewnij sie, ze karta sieciowa zostala skonfigurowana z odpowiednim SSID. Domyslnym SSID Punktu Dostepowego jest TRENDnet. Jezeli wlaczone zostalo jakiekolwiek szyfrowanie Punktu Dostepowego, upewnij sie aby dokonac konfiguracji karty sieciowej, uzywajac tego samego klucza Pre-shared key.

W przypadku dalszych problemów lub pytan dotyczacych urzadzen TEW-630APB, prosimy o kontakt z Oddzialem Pomocy Technicznej firmy Trendnet.

#### **Homologacje**

Testy potwierdziły, iż niniejszy sprzęt odpowiada wymogom Części 15 Zasad FCC. Eksploatacja podlega dwóm następującym warunkom:

- (1) Niniejsze urządzenie nie może powodować niebezpiecznych zakłóceń.
- (2) Niniejsze urządzenie musi tolerować wszelkie odbierane zakłócenia.
	- Łącznie z zakłóceniami, które mogą spowodować niepożądane działanie.

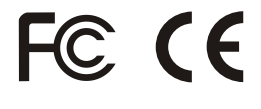

Odpady produktow elektrycznych I elektronicznych nie moga byc zutylizowane w obrebie wysypisk domowych. Prosimy o recykling tam gdzie istnieje specjalny punkt utylizacji.Sparwdz z Lokalnymi Wladzami lub Sprzedawca odnosnie recycling.

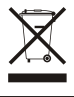

**UWAGA:** PRODUCENT NIE JEST ODPOWIEDZIALNY ZA RADIOWA LUB TV ITERFERENCJE SPOWODOWANA NIEAUTORYZOWANA MODYFIKACJA PRODUKTU. JAKAKOLWIEK MODYFIKACJA SPOWODUJE ZAKAZ UZYTKU TEGO URZADZENIA.

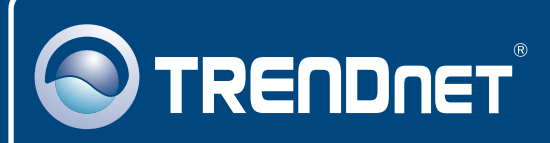

## TRENDnet Technical Support

### US · Canada

24/7 Tech Support **Toll Free Telephone:** 1(866) 845-3673

 $\overline{\text{Europe}}$  (Germany • France • Italy • Spain • Switzerland • UK)

**Toll Free Telephone:** +00800 60 76 76 67

English/Espanol - 24/7 Francais/Deutsch - 11am-8pm, Monday - Friday MET

#### **Worldwide**

**Telephone:** +(31) (0) 20 504 05 35

English/Espanol - 24/7 Francais/Deutsch - 11am-8pm, Monday - Friday MET

### Product Warranty Registration

**Please take a moment to register your product online. Go to TRENDnet's website at http://www.trendnet.com**

## **TRENDNET**

**20675 Manhattan Place Torrance, CA 90501 USA**

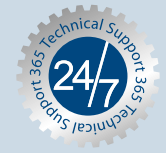